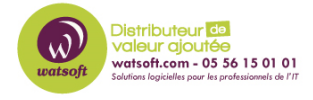

[Base de connaissances](https://watsoft.deskpro.com/kb) > [Altaro VM Backup](https://watsoft.deskpro.com/kb/altaro-vm-backup) > [Comment régler un problème de connexion](https://watsoft.deskpro.com/kb/articles/comment-r-gler-un-probl-me-de-connexion-sur-le-altaro-offsite-server) [sur le Altaro Offsite Server ?](https://watsoft.deskpro.com/kb/articles/comment-r-gler-un-probl-me-de-connexion-sur-le-altaro-offsite-server)

## Comment régler un problème de connexion sur le Altaro Offsite Server ?

Maxime - 2020-02-17 - [Altaro VM Backup](https://watsoft.deskpro.com/kb/altaro-vm-backup)

Il est possible, en tentant d'ajouter un serveur Offsite Altaro en tant qu'emplacement Offsite, de rencontrer un problème de connection.

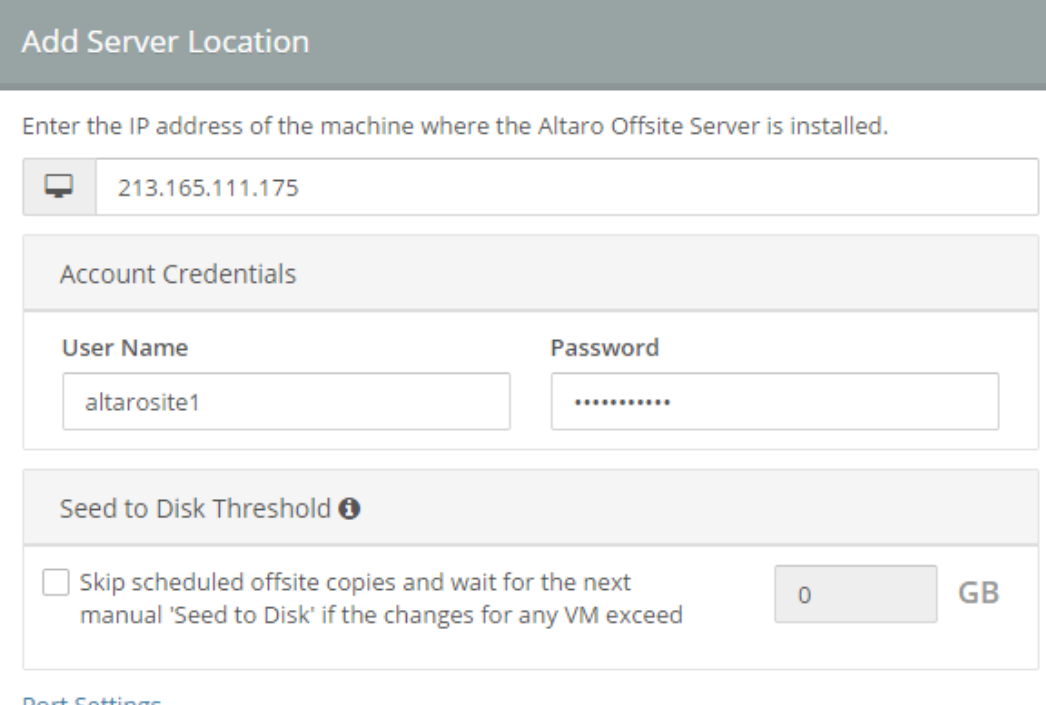

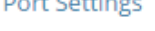

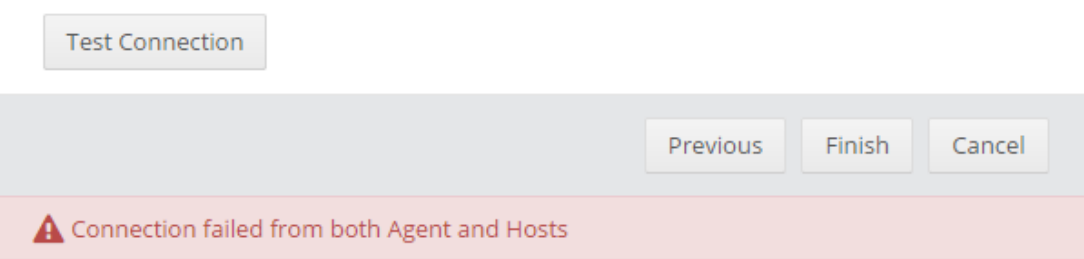

La plupart du temps, ce problème se rencontre lorsque la date et l'heure des serveurs sont différents ou qu'un firewall bloque la communication.

Afin de résoudre ce problème, voici ce que vou devez vérifier :

- Assurez-vous qu'il s'agit de la même version d'Altaro VM Backup sur les deux serveurs (Altaro VM Backup et Altaro Offsite Server)
- Vérifiez qu'il n'y a pas plus de 5 minutes de différence entre vos deux machines et que le fuseau horaire soit identique entre les deux serveurs.
- Tentez de réinitialiser le mot de passe du compte Admin et de vous reconnecter
- Vérifier la communication entre les deux serveurs sur les ports : 35101 à 35105 (pour la v4), 35101, 35109 et 35111 (pour la V5/V6) et 35101, 35114 et 35117 (pour la V7)

Pour vérifier la communication sur un port, vous pouvez lancer la commande Telnet en ligne de commande. Pour celà, ouvrez une invite de commande en mode MS-DOS, et taper : "telnet adresseIPduServeur PORT"